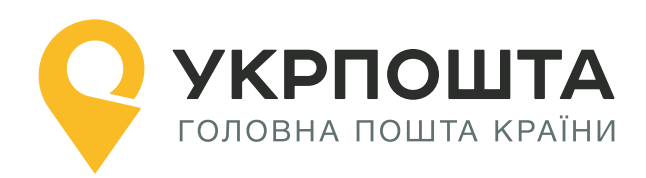

# Рекомендації з пошуку індексів та відділень

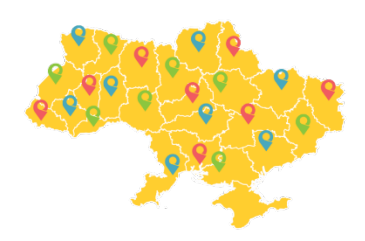

Версія від 14.03.2023

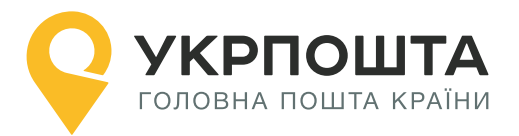

# **Зміст**

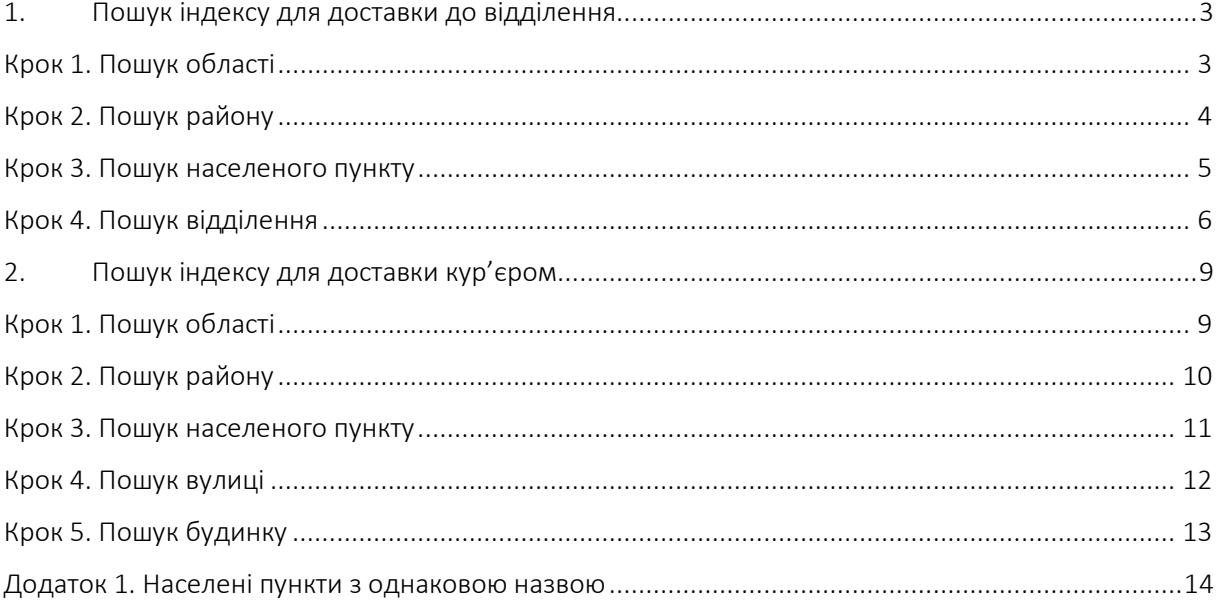

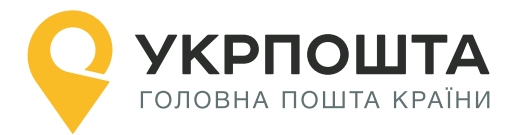

# <span id="page-2-0"></span>**1. Пошук індексу для доставки до відділення**

Розглянемо випадок, коли відправлення необхідно доставити до одного з відділень м. Бровари\*.

> \*З 2020 року місто Бровари – адмін. центр Броварського району. Проте за класифікатором КОАТУУ Бровари – місто обласного підпорядкування.

Пошук відділення виконується у наступному порядку:

Область -> Район -> Населений пункт -> Відділення

**Примітка.** *Область та район необхідно вказувати обов'язково, оскільки назва населеного пункту може збігатися з іншим населеним пунктом у сусідньому районі або області, або навіть в межах одного району (докладніше див. приклад у Додатку 1).*

Отримати перелік всіх відділень у населеному пункті можливо двома шляхами:

- за ідентифікатором населеного пункту (CITY\_ID)
- $\bullet$  або за кодом KOATUU (KATOTTG)

### <span id="page-2-1"></span>**Крок 1. Пошук області**

Знайдемо інформацію про область.

Для адресного класифікатору URI (докладніше див. документацію до адресного класифікатору):

https://ukrposhta.ua/address-classifier-ws/

#### **Пошук області за назвою**

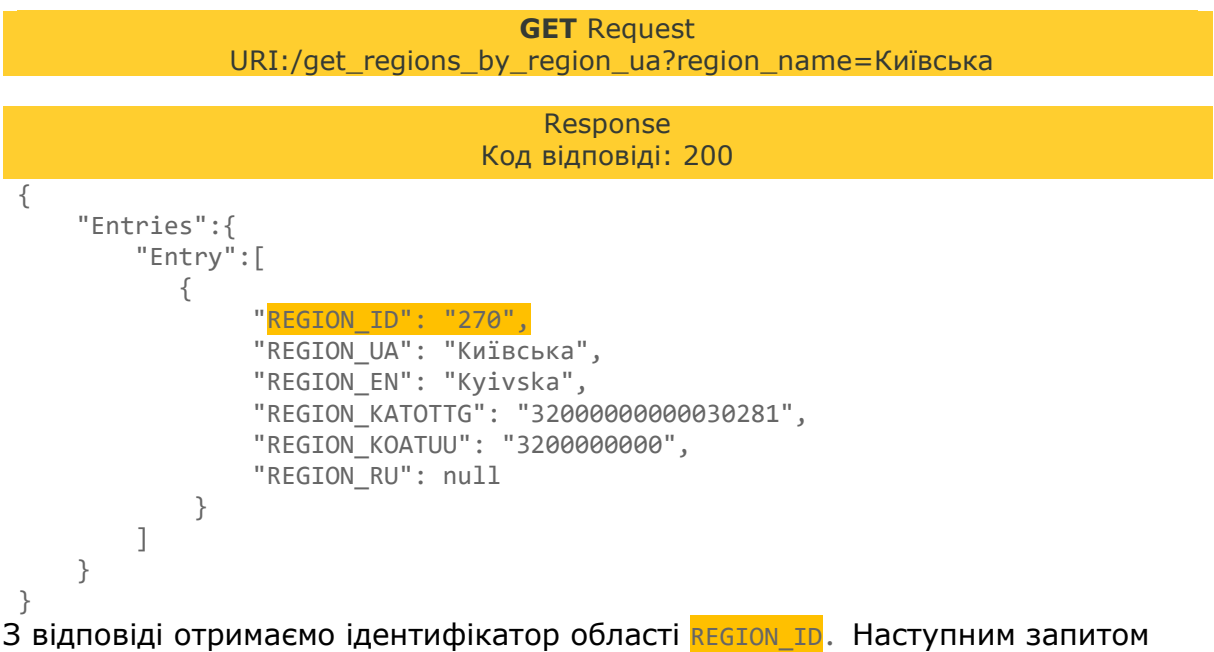

отримаємо інформацію про район.

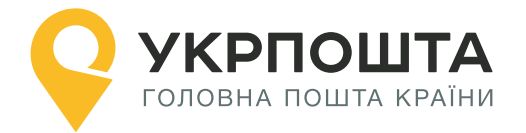

# <span id="page-3-0"></span>**Крок 2. Пошук району**

Знайдемо інформацію про район.

# **Пошук району за id області та назвою району**

**GET** Request URI:/get\_districts\_by\_region\_id\_and\_district\_ua?region\_id=270&district\_ua=Броварсь кий

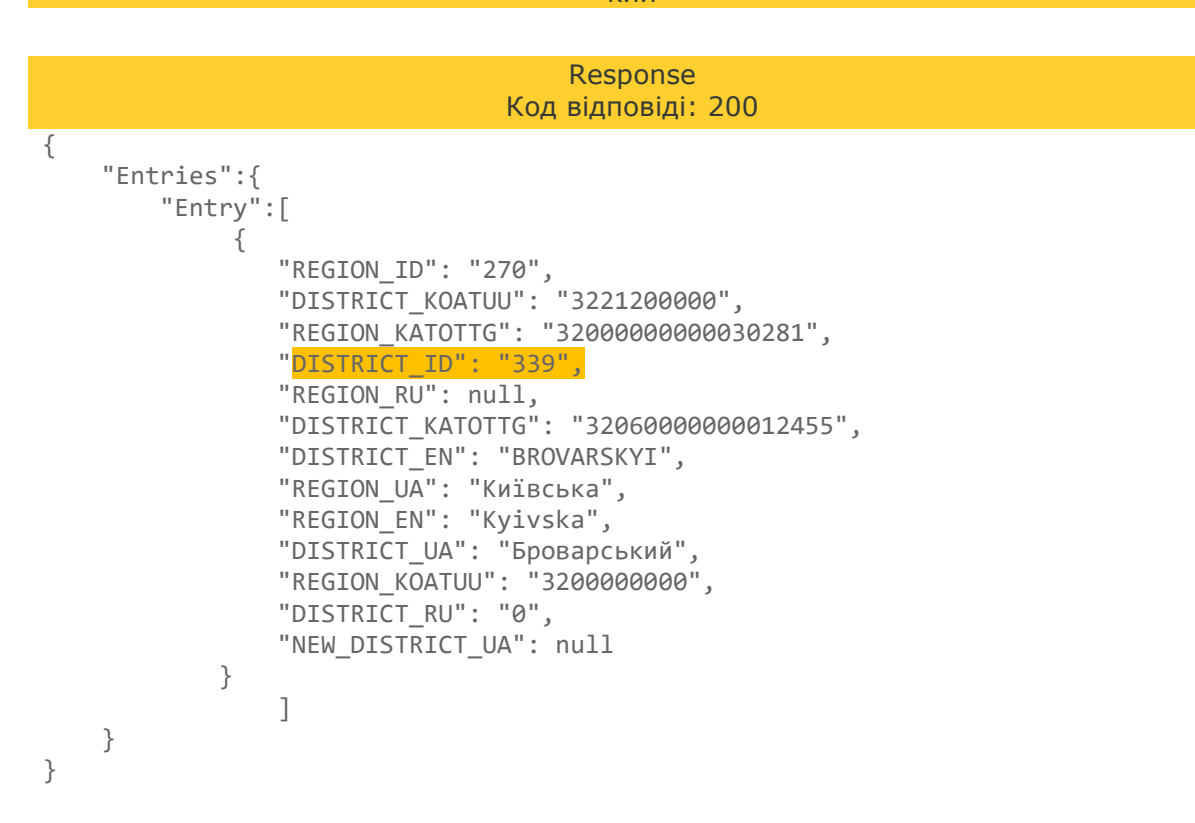

З відповіді отримаємо ідентифікатор району **DISTRICT\_ID**.

Наступним запитом отримаємо інформацію про населений пункт.

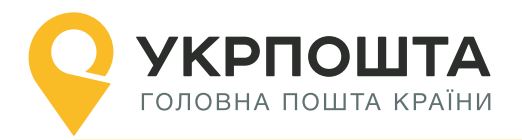

#### <span id="page-4-0"></span>**Крок 3. Пошук населеного пункту**

Знайдемо інформацію про населений пункт.

### **Пошук населеного пункту за id району та назвою**

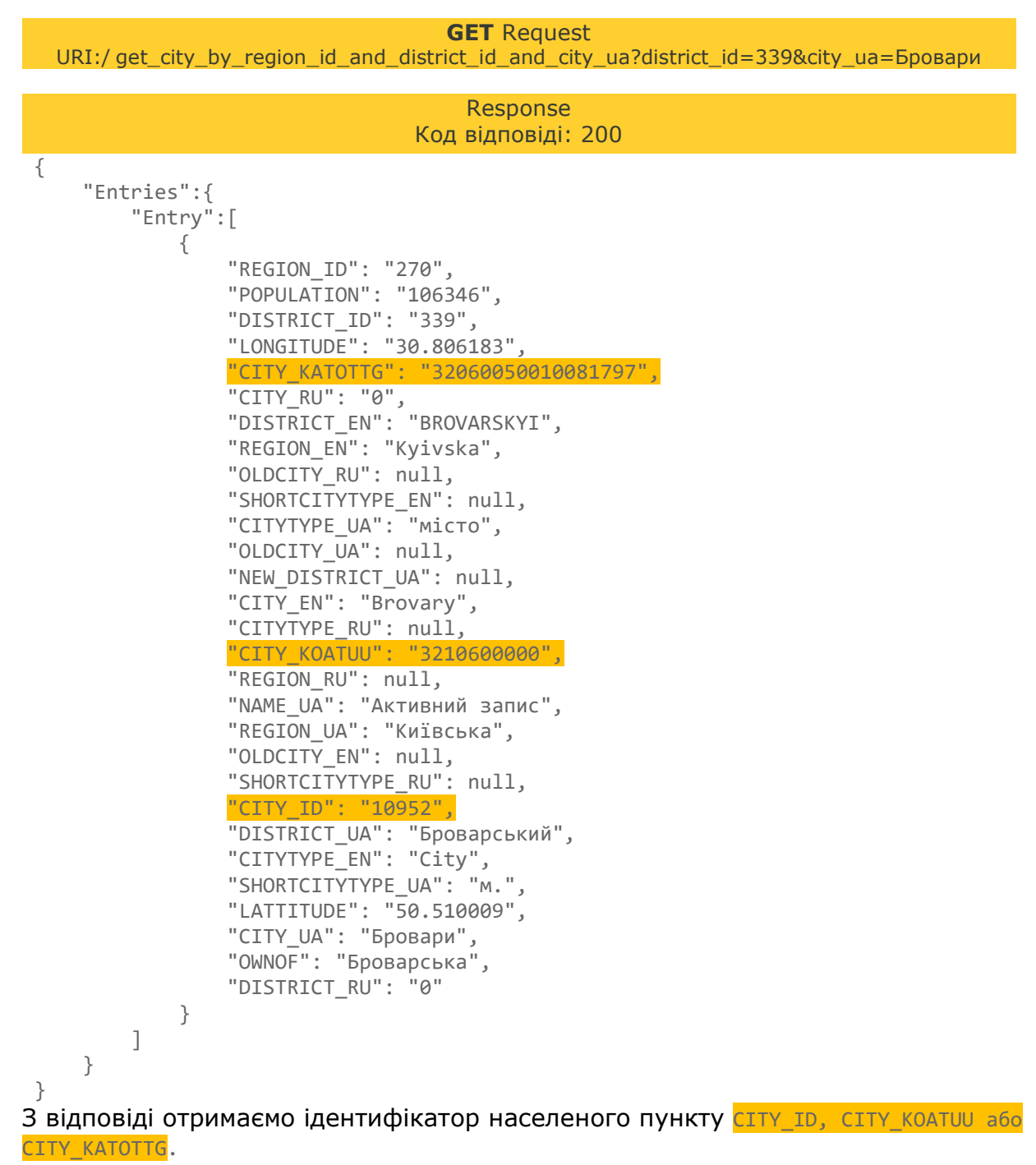

Наступним запитом отримаємо інформацію про відділення.

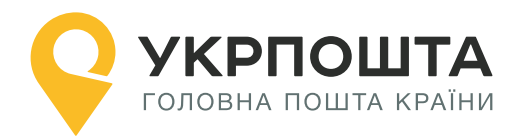

# <span id="page-5-0"></span>**Крок 4. Пошук відділення**

Знайдемо інформацію про відділення у населеному пункті.

# **Пошук відділень за id населеного пункту**

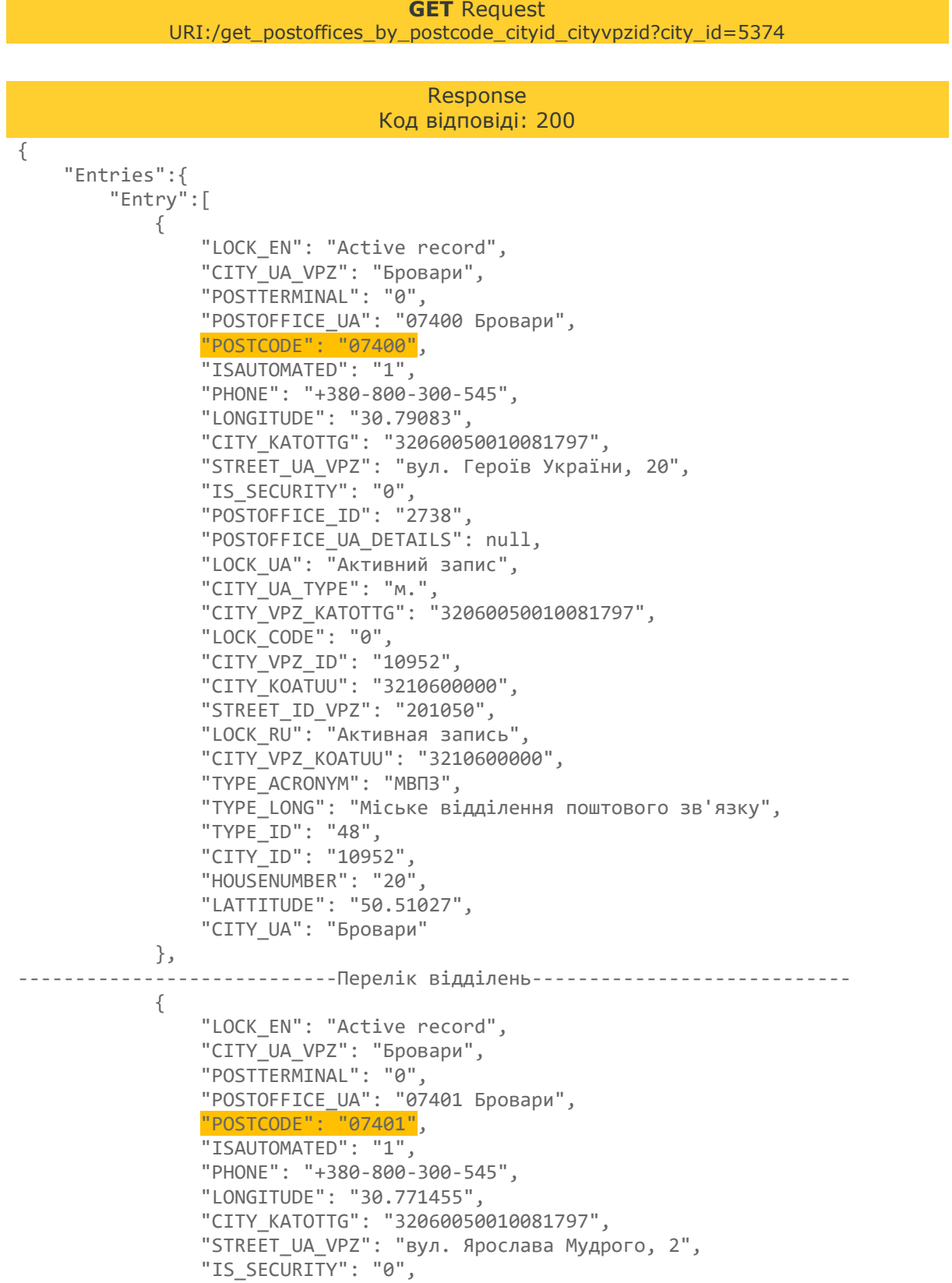

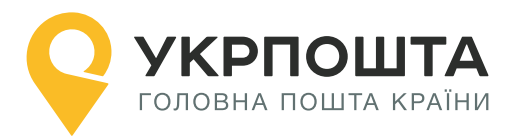

```
 "POSTOFFICE_ID": "2739",
                 "POSTOFFICE_UA_DETAILS": null,
                 "LOCK_UA": "Активний запис",
                 "CITY_UA_TYPE": "м.",
                 "CITY_VPZ_KATOTTG": "32060050010081797",
                 "LOCK_CODE": "0",
                 "CITY_VPZ_ID": "10952",
                "CITY_KOATUU": "3210600000",
                 "STREET_ID_VPZ": "200982",
                 "LOCK_RU": "Активная запись",
                "CITY_VPZ_KOATUU": "3210600000",
                 "TYPE_ACRONYM": "МВПЗ",
                 "TYPE_LONG": "Міське відділення поштового зв'язку",
                 "TYPE_ID": "48",
 "CITY_ID": "10952",
 "HOUSENUMBER": "2",
                 "LATTITUDE": "50.498723",
                 "CITY_UA": "Бровари"
            }
        ]
    }
}
```
У відповідь по кожному з відділень отримуємо поле POSTCODE - індекс, що потрібно вказати під час створення адреси.

#### **Пошук відділень за кодом КОАТУУ населеного пункту**

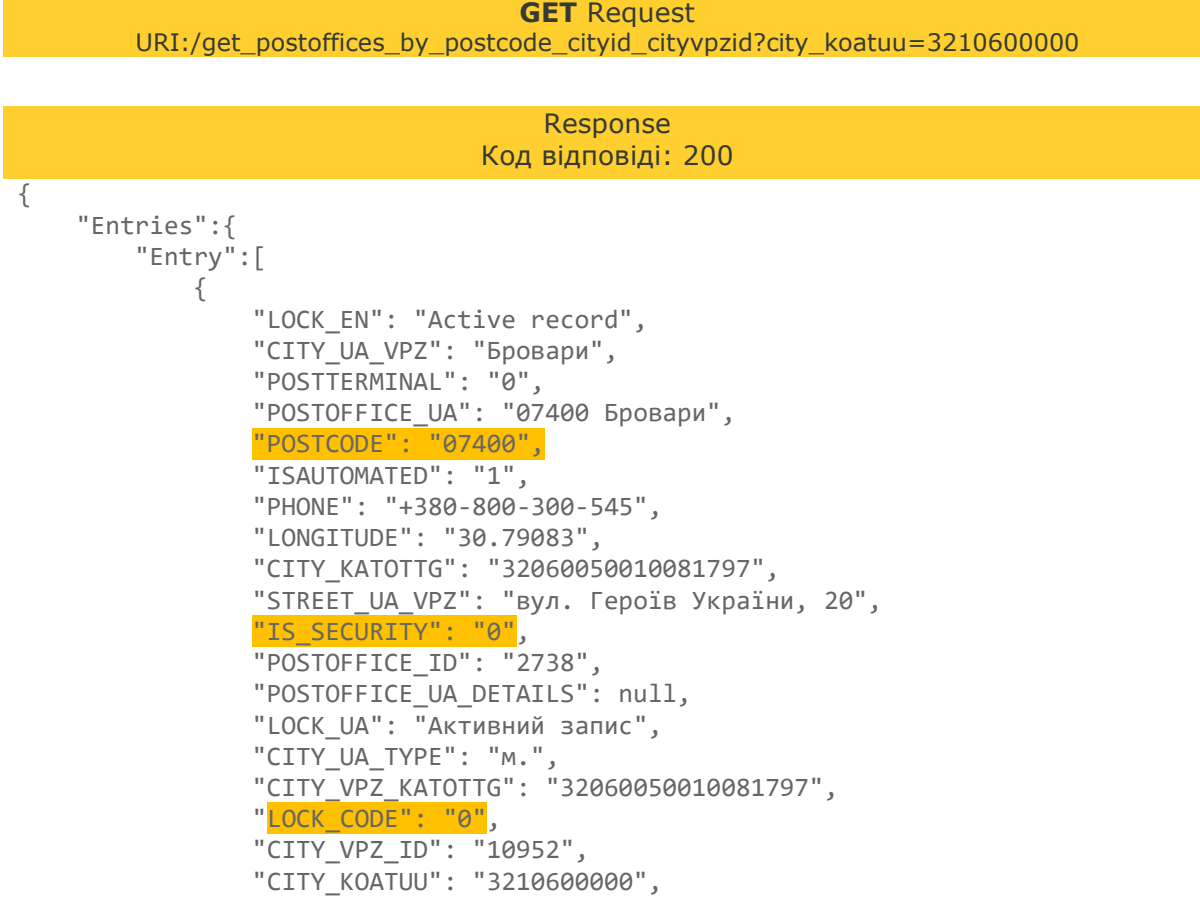

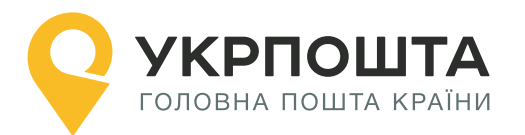

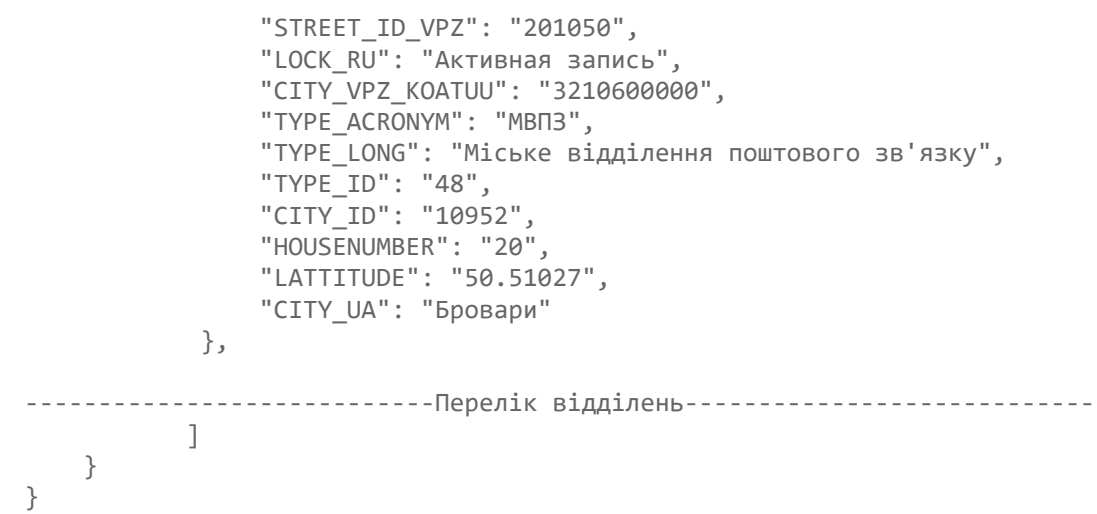

У відповідь по кожному з відділень отримуємо поле POSTCODE – індекс, що потрібно вказати під час створення адреси.

Таким чином, знаючи лише назву міста, ми отримали можливість обрати найближче відділення, до якого можливо доставити відправлення.

**Примітка.** Пошук індексу для доставки до пересувного відділення здійснюється так само як для стаціонарного.

**Зверніть увагу, що у списку відділень можуть бути відділення, які тимчасово не працюють або відділення закритого типу (працюють на території закритої установи, наприклад міністерство закордонних справ).**

*Тимчасово закриті відділення* можливо відфільтрувати за полем LOCK\_CODE. Всі активні записи (відкриті відділення) мають LOCK\_CODE = 0.

*Відділення закритого типу* не працюють на доставку до адреси (..2D), проте можуть виконувати доставку з типом ..2W (склад), якщо отримувач є працівником цієї закритої установи або працівником Укрпошти у цьому відділенні. Відділення закритого типу можливо відфільтрувати за полем IS\_SECURITY = 1 (у звичайного відділення IS SECURITY = 0).

Пошук відділень за кодом КАТОТТГ виконується аналогічно КОАТУУ, слід вказати параметром city\_katottg.

#### **Пошук відділень за кодом КОАТУУ населеного пункту**

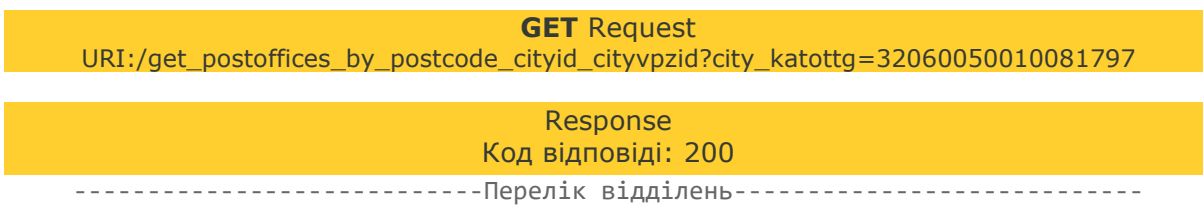

У наступному розділі розглянемо приклад пошуку індексу для доставки кур'єром.

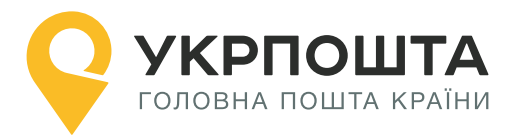

# <span id="page-8-0"></span>**2. Пошук індексу для доставки кур'єром**

Якщо повна адреса одержувача відома і необхідно створити відправлення з типом W2D або D2D, потрібно визначити індекс зони доставки, за яким обслуговується ця адреса (поле postcode у запиті створення адреси).

Для прикладу візьмемо адресу: Київська обл., Бровари, вул. Київська 251.

Пошук виконується у наступному порядку:

```
Область -> Район -> Населений пункт -> Вулиця -> Будинок
```
**Примітка.** *Область та район необхідно вказувати обов'язково, оскільки назва населеного пункту може збігатися з іншим населеним пунктом у сусідньому районі або області, або навіть в межах одного району (докладніше див. приклад у Додатку 1).*

## <span id="page-8-1"></span>**Крок 1. Пошук області**

Знайдемо інформацію про область.

#### **Пошук області за назвою**

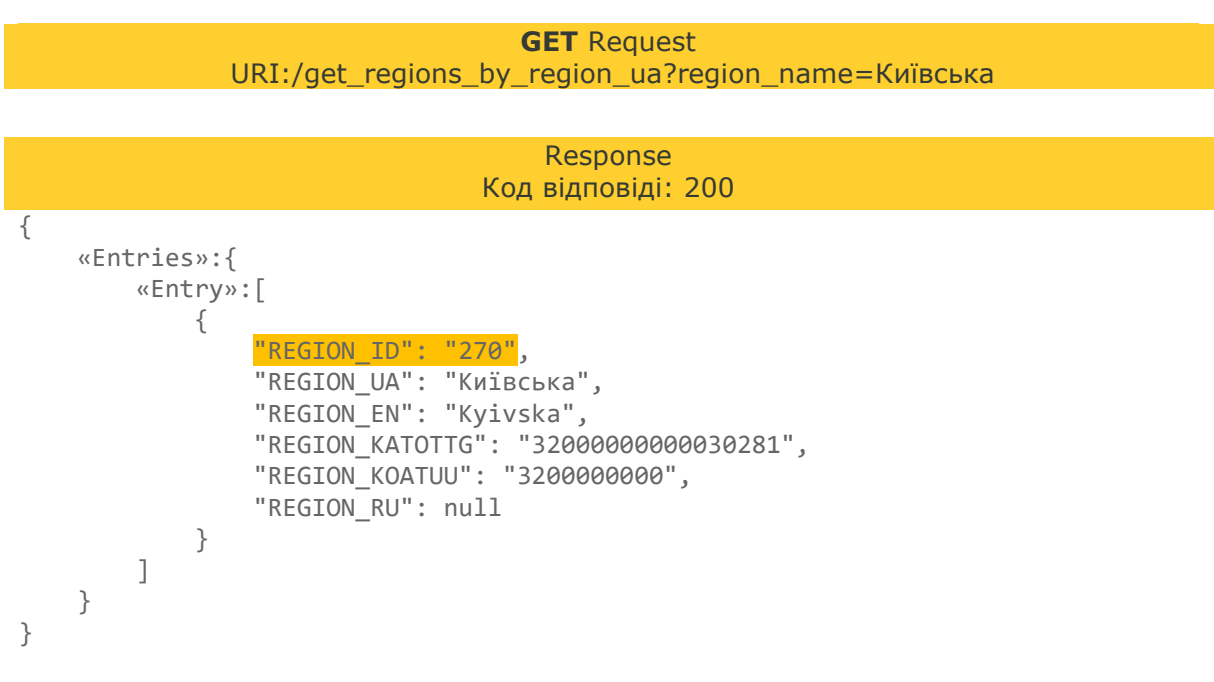

З відповіді отримаємо ідентифікатор області REGION ID.

Наступним запитом отримаємо інформацію про район.

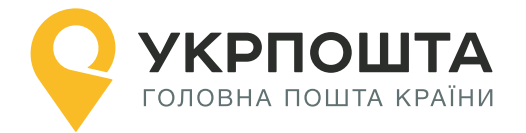

# <span id="page-9-0"></span>**Крок 2. Пошук району**

Знайдемо інформацію про район.

# **Пошук району за id області та назвою району**

**GET** Request URI:/get\_districts\_by\_region\_id\_and\_district\_ua?region\_id=270&district\_ua=Броварсь кий

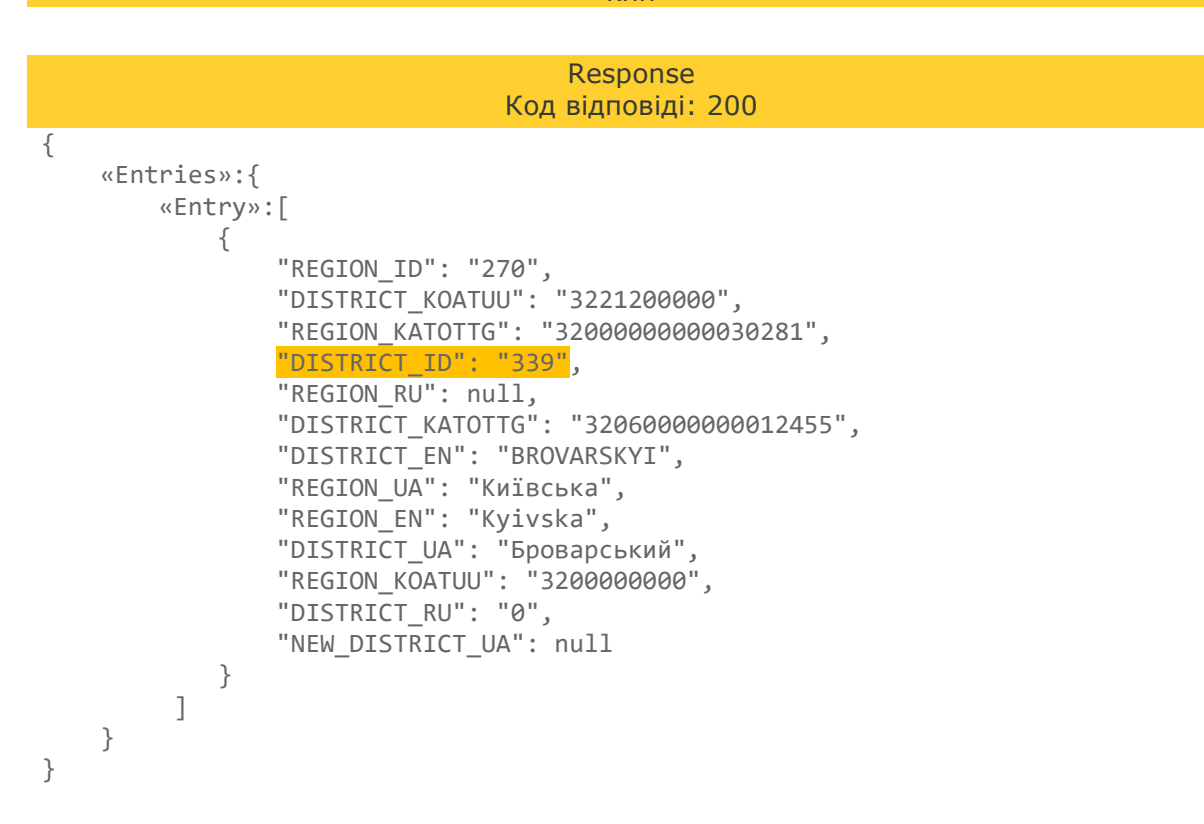

З відповіді отримаємо ідентифікатор району **DISTRICT\_ID**.

Наступним запитом отримаємо інформацію про населений пункт.

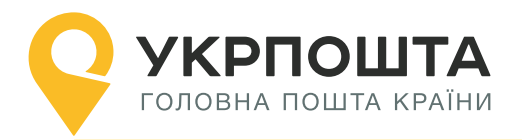

### <span id="page-10-0"></span>**Крок 3. Пошук населеного пункту**

Знайдемо інформацію про населений пункт.

### **Пошук населеного пункту за id району та назвою**

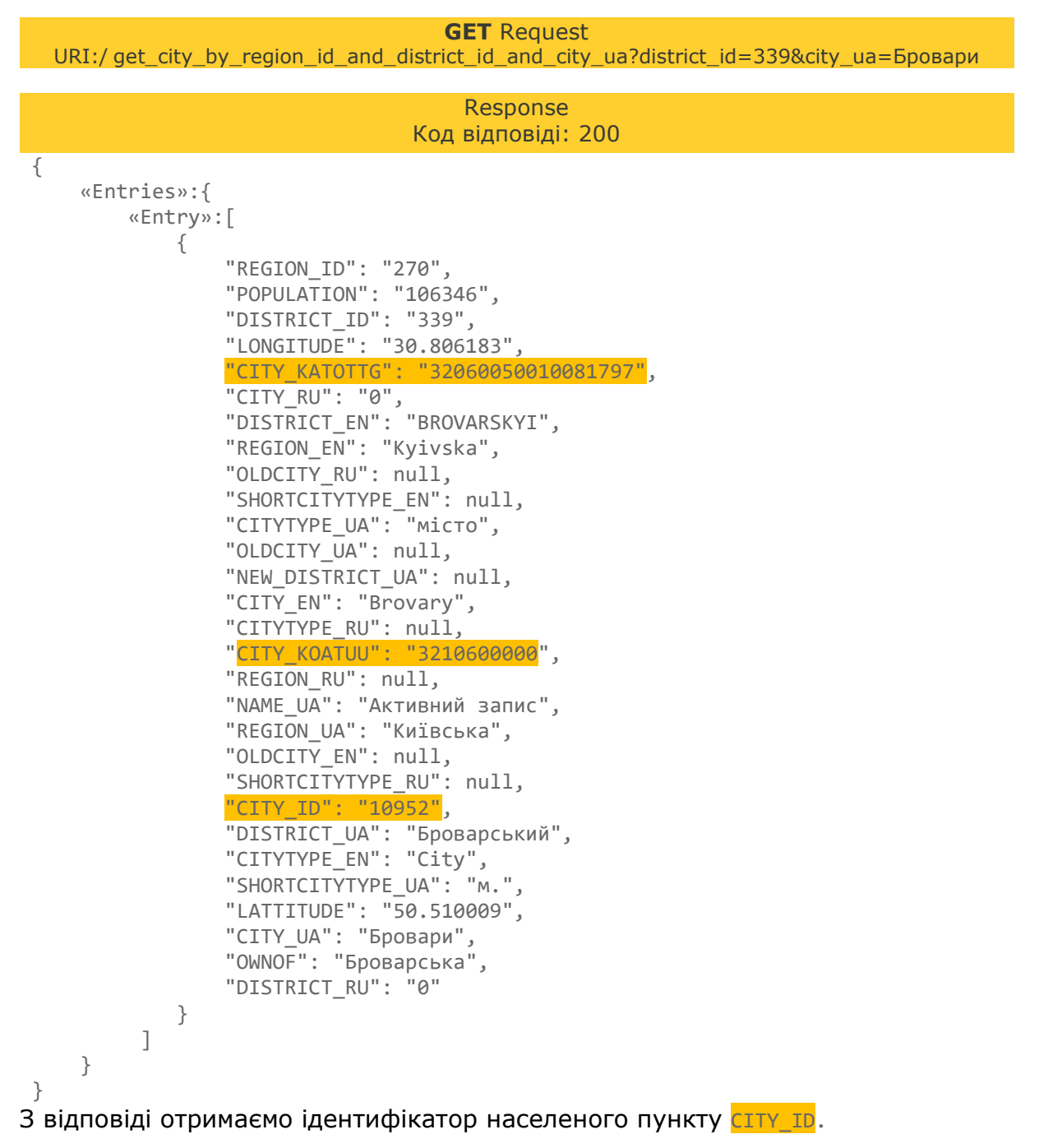

Наступним запитом отримаємо інформацію про вулицю.

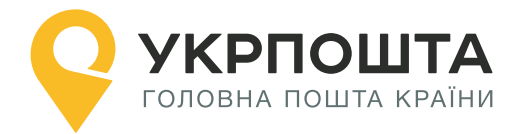

## <span id="page-11-0"></span>**Крок 4. Пошук вулиці**

Знайдемо інформацію про вулицю.

#### **Пошук вулиці за id населеного пункту та назвою**

**GET** Request URI:/

get\_street\_by\_region\_id\_and\_district\_id\_and\_city\_id\_and\_street\_ua?city\_id=10952&street\_ua= Київська

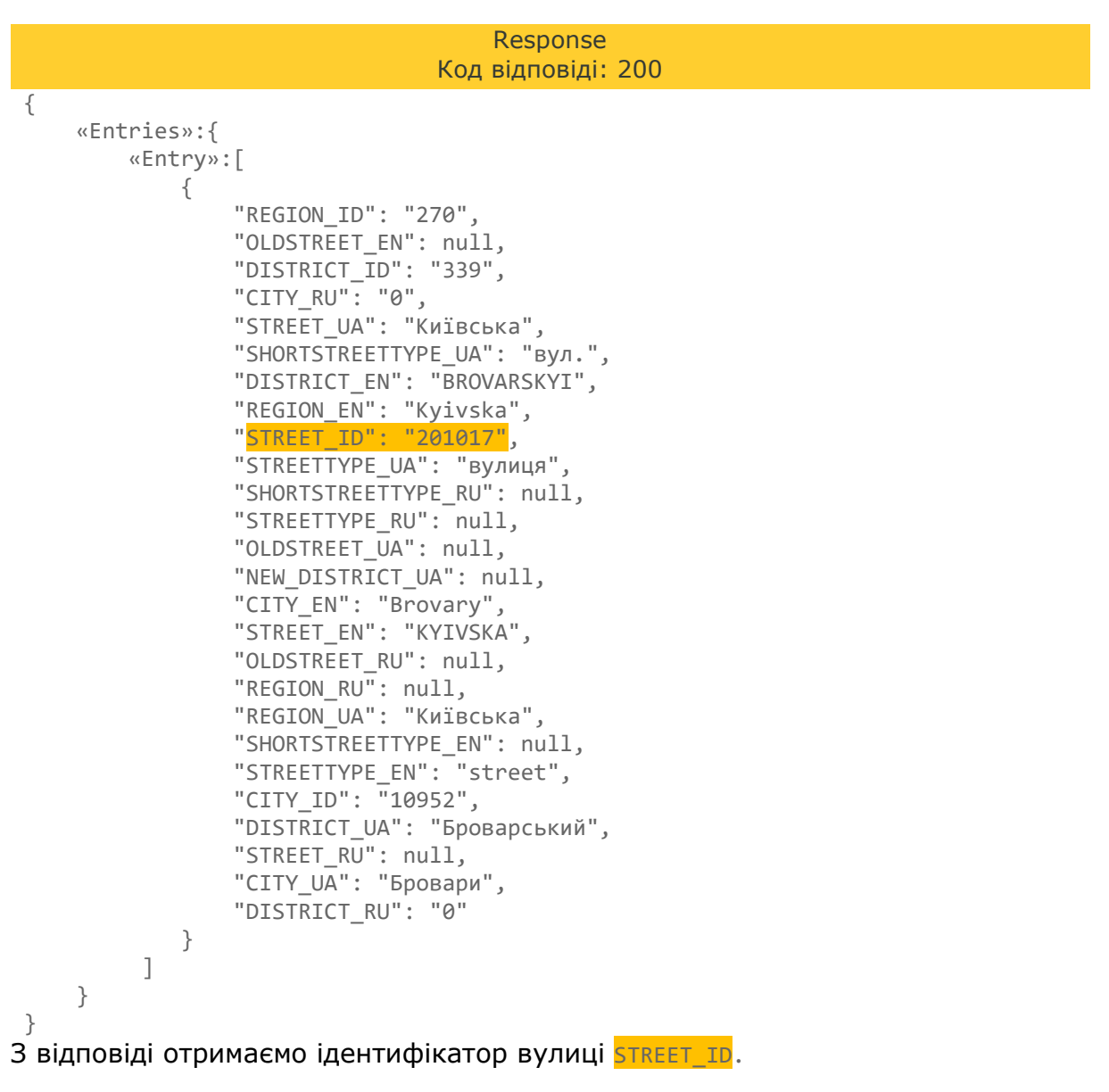

Наступним запитом отримаємо інформацію про будинок та індекс.

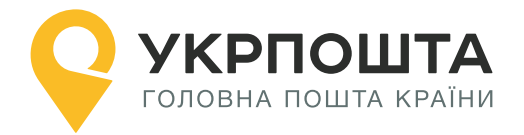

## <span id="page-12-0"></span>**Крок 5. Пошук будинку**

Знайдемо інформацію про будинок та індекс, за яким він обслуговується.

## **Пошук будинку за id вулиці та номером**

**GET** Request URI:/get\_addr\_house\_by\_street\_id?street\_id=201017&housenumber=251

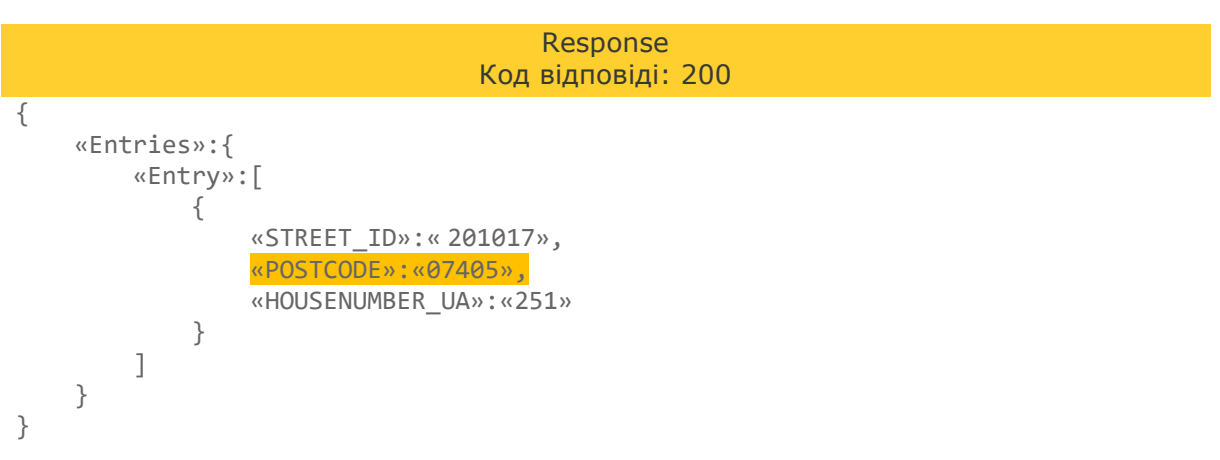

З відповіді отримаємо POSTCODE.

Таким чином, будинок за адресою Київська обл., Бровари, вул. Київська 251 обслуговується за **індексом 07405.**

**Саме цей індекс необхідно вказати у полі postcode під час створення адреси одержувача.**

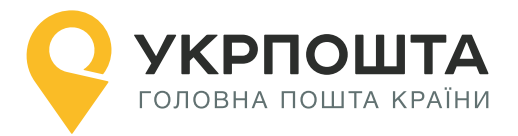

# **Додаток 1. Населені пункти з однаковою назвою**

<span id="page-13-0"></span>В межах одного району може знаходитись кілька населених пунктів з однаковою назвою.

Наприклад, с. Лісове у Львівській області. Отримаємо інформацію про населений пункт за id області (14 - Львівська) та назвою населеного пункту «Лісове».

В наступному прикладі частину полів у відповіді не показано.

#### **Пошук населеного пункту за назвою**

**GET** Request URI:/ get\_city\_by\_region\_id\_and\_district\_id\_and\_city\_ua?&region\_id=14&city\_ua=Лісове

```
Response
                                  Код відповіді: 200
{
   "Entries":{
     "Entry":[
       {
         "REGION_ID":"14",
         "DISTRICT_ID":"259",
 "REGION_UA":"Львівська",
 "CITY_ID":"24144",
          "DISTRICT_UA":"Бродівський",
         "CITY_UA":"Лісове",
         "OWNOF":null
       },
       {
         "REGION_ID":"14",
         "DISTRICT_ID":"260",
         "REGION_UA":"Львівська",
         "CITY_ID":"24324",
         "DISTRICT_UA":"Буський",
          "CITY_UA":"Лісове",
         "OWNOF":"Топорів"
       },
       {
         "REGION_ID":"14",
         "DISTRICT_ID":"260",
         "REGION_UA":"Львівська",
         "CITY_ID":"24292",
         "DISTRICT_UA":"Буський",
         "CITY_UA":"Лісове",
         "OWNOF":"Заводське" 
       },
       {
         "REGION_ID":"14",
         "DISTRICT_ID":"260",
         "REGION_UA":"Львівська",
        "CITY ID": "24325",
         "DISTRICT_UA":"Буський",
         "CITY_UA":"Лісове",
         "OWNOF":"Тур'я"
       },
       {
```
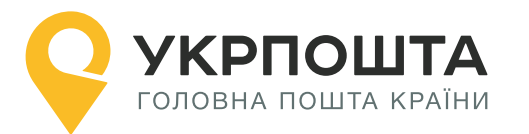

}

```
 "REGION_ID":"14",
        "DISTRICT_ID":"264",
        "REGION_UA":"Львівська",
        "CITY_ID":"24763",
        "DISTRICT_UA":"Жовківський",
        "CITY UA":"Лісове",
        "OWNOF":null,
      }
   ]
 }
```
У Львівській області є одразу 5 населених пунктів з назвою с. Лісове. При чому, одразу 3 з них розташовані у Буському районі, проте всі три належать різним сільрадам (поле OWNOF): Топорів, Заводське та Тур'я.

Кожний населений пункт має різний СITY ID. Це необхідно враховувати в процесі пошуку адреси чи відділення.

**Примітка.** Населені пункти в одному районі з однаковою назвою можуть відрізнятися за типом. Наприклад, м. Бар та с. Бар Барського району, Вінницької області. У цьому випадку необхідно враховувати тип населеного пункту під час пошуку (CITYTYPE\_UA).

Аналогічна ситуація трапляється з вулицями. Наприклад, Дніпровський в'їзд, проїзд, бульвар та провулок у м. Харків. Враховуйте тип вулиці (SHORTSTREETTYPE\_UA aбо STREETTYPE\_UA).

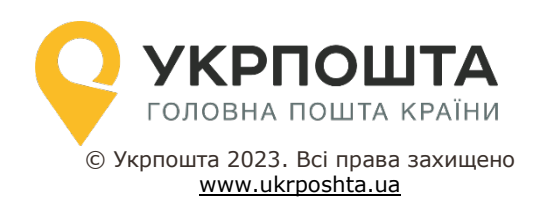